# **SM-UHX-2D 2-Port Dual Head DP/HDMI to HDMI KVM Switch**

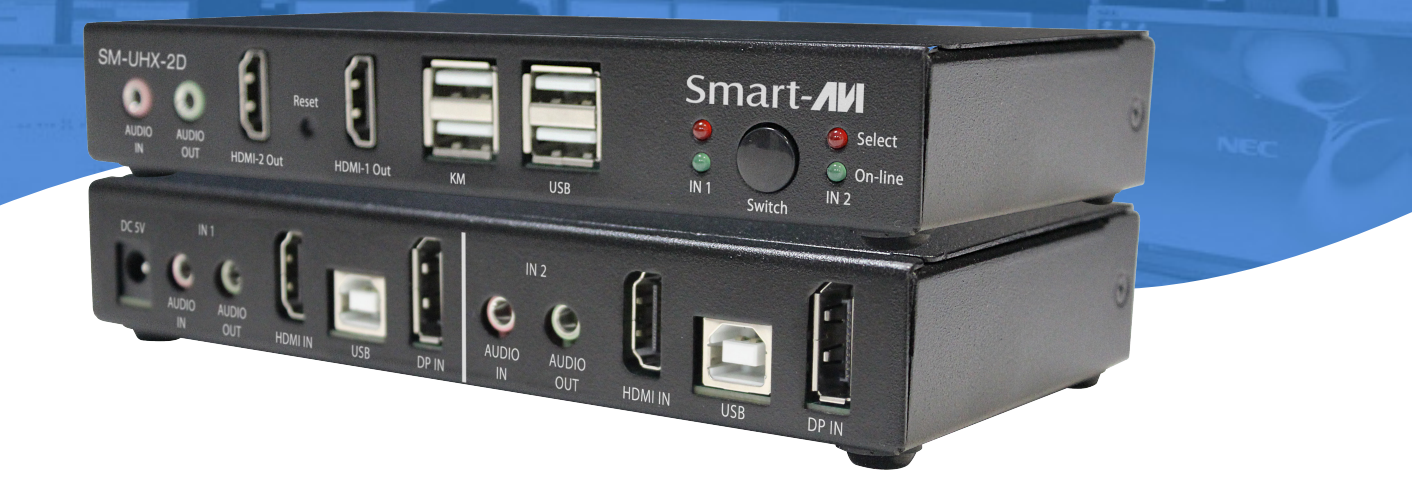

## **USER MANUAL**

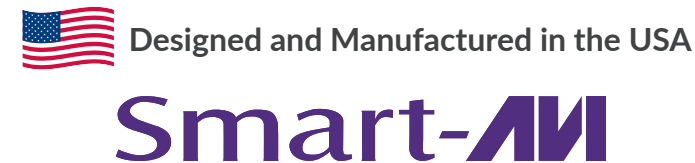

1-800-284-2131

www.smartavi.com

### **OVERVIEW**

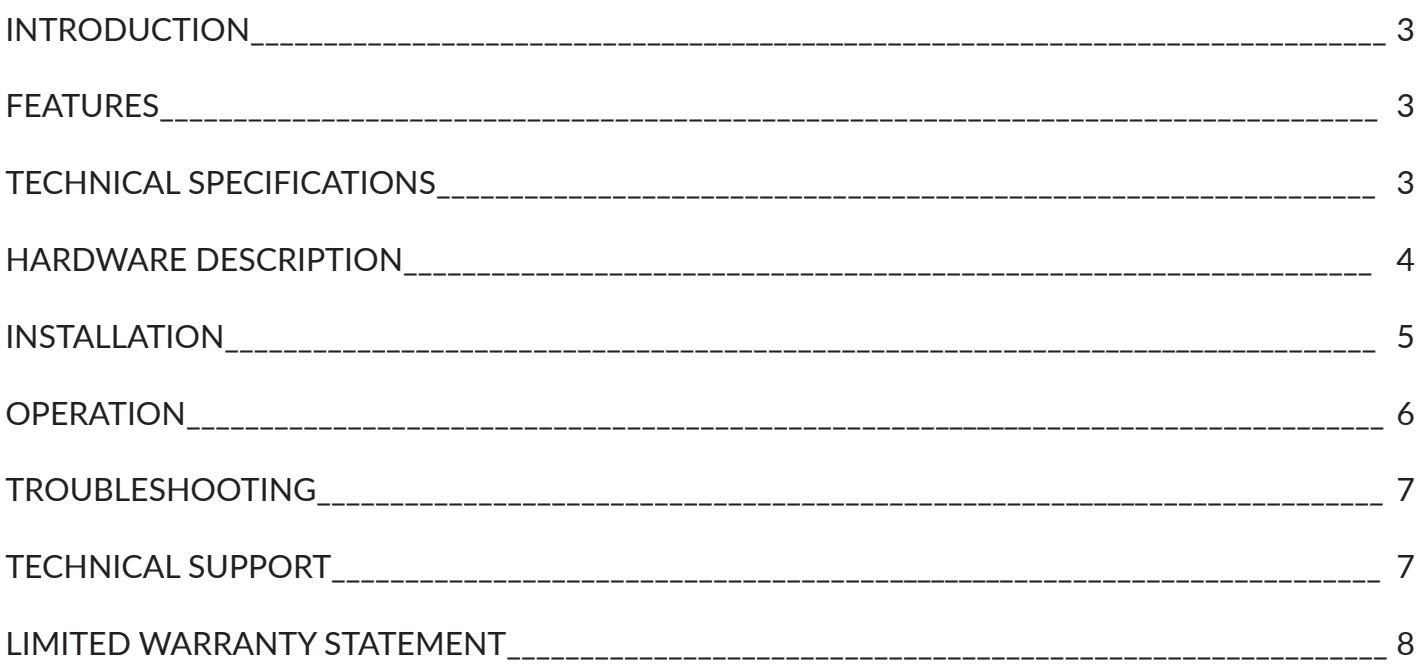

### **introduction**

The SM-UHX-2D KVM Switch allows the control of two computers with 4K dual HDMI video output via a single console set of USB keyboard/mouse/hub, microphone, speaker and display. The SM-UHX-2D KVM Switch has the built-in USB 2.0 compliant and 3.5mm mini stereo ports allow sharing USB keyboard/mouse/hub, speaker, and microphone among the connected computers. The switching between the connected computers is executed by using the front panel push-button and keyboard hotkey commands. Product set-up is quick and simple with no software to install, so you're ready to go right out of the box.

### **features**

- Control two computers via one USB console
- Support the computer with resolution up to 4K UHD (3840 x 2160 @ 60 Hz) dual-head HDMI video output
- HDMI 2.0 & HDCP 2.2 compliant
- DisplayPort 1.2 compliant
- Execute switching flexibly & easily
- Computers and devices can be unplugged and re-plugged without having to shut down the KVM switch
- Indicates the connected computers' statuses clearly
- Control the computer conveniently & easily
- Support for a variety of USB peripherals
- Support the computer's audio line in/out
- Requires no software installation

### **technical specifications**

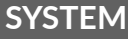

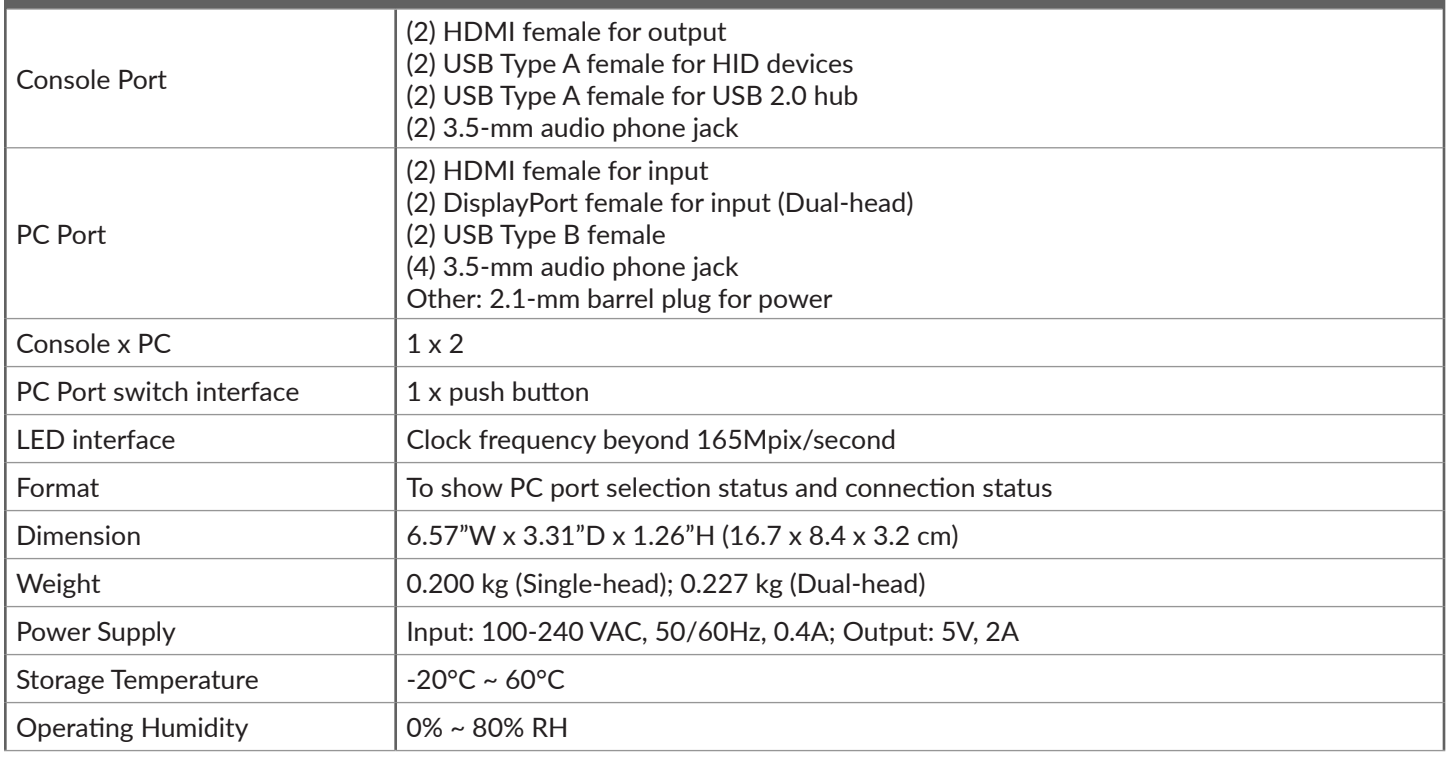

### **Hardware Description**

**Front Panel**

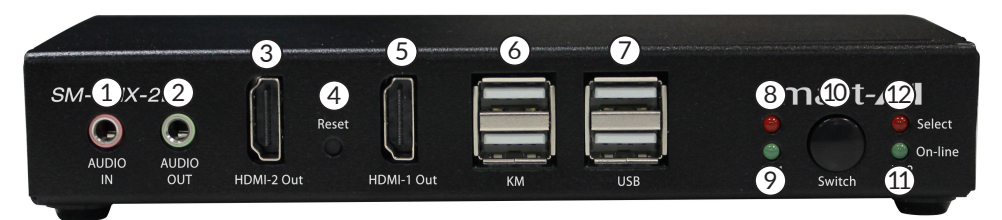

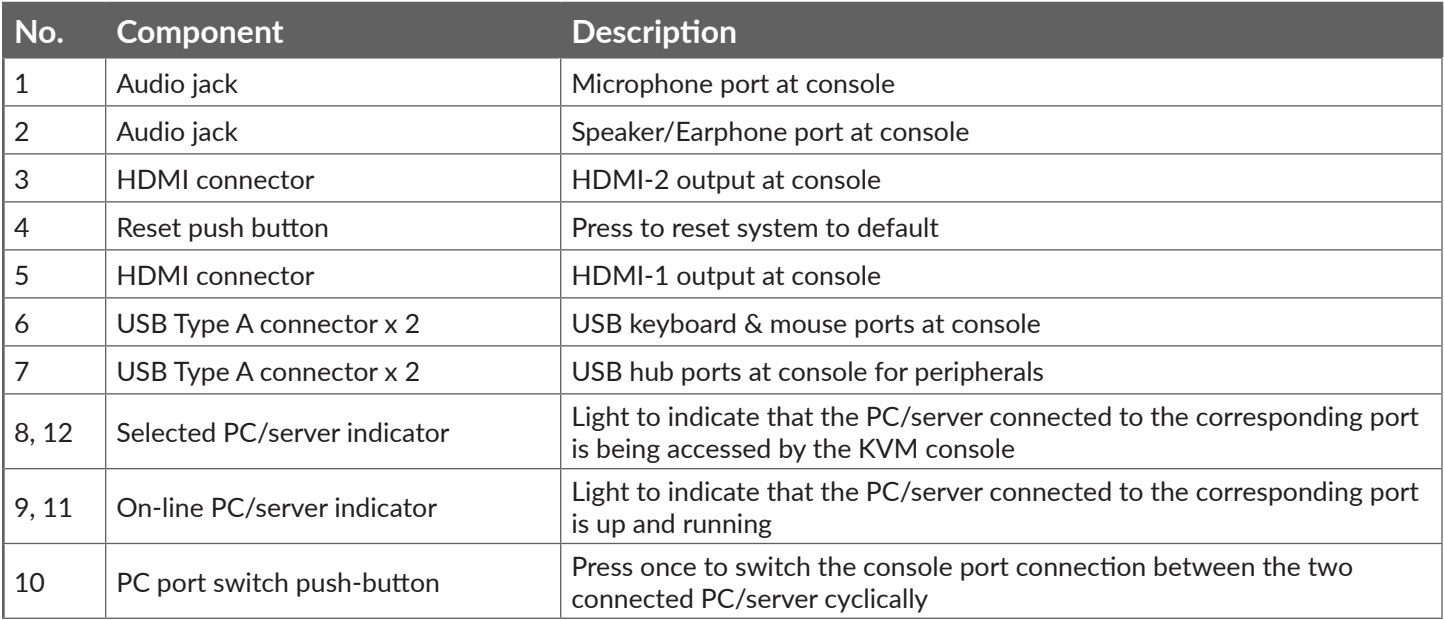

#### **Rear Panel**

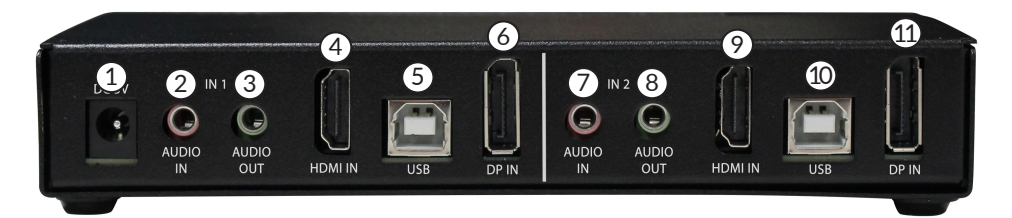

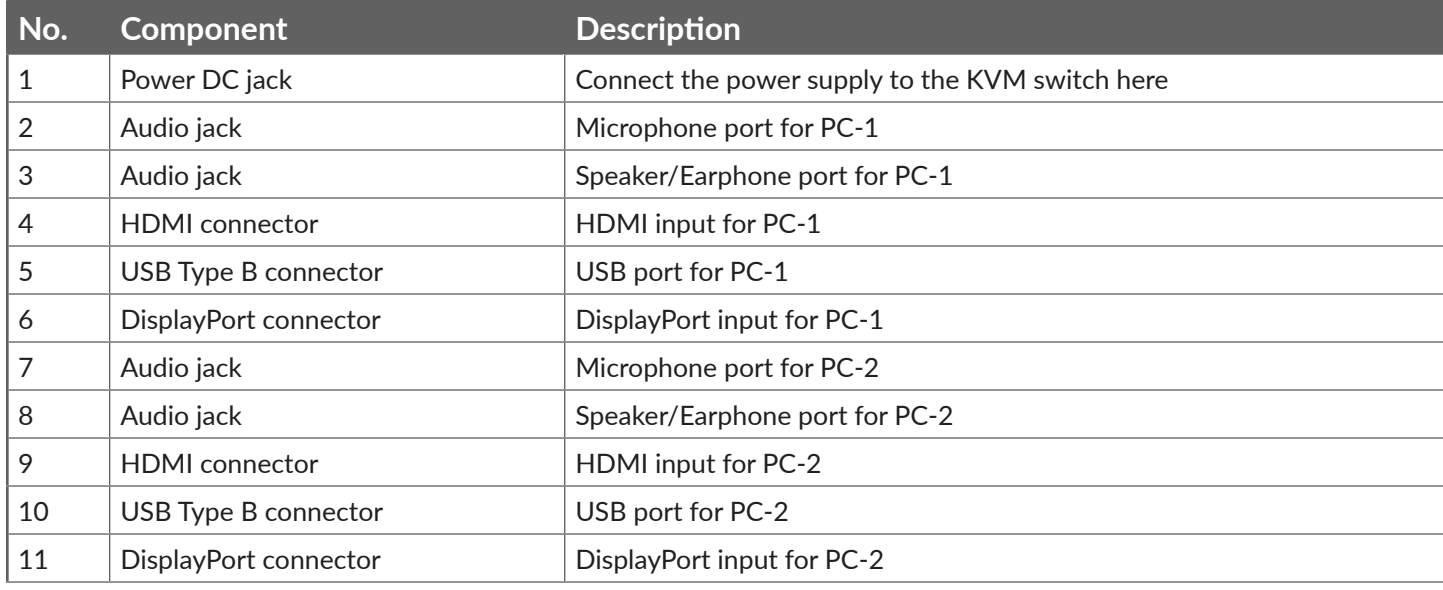

### **installation**

Refer to the following steps and diagram to set up your dual-head KVM switch installation.

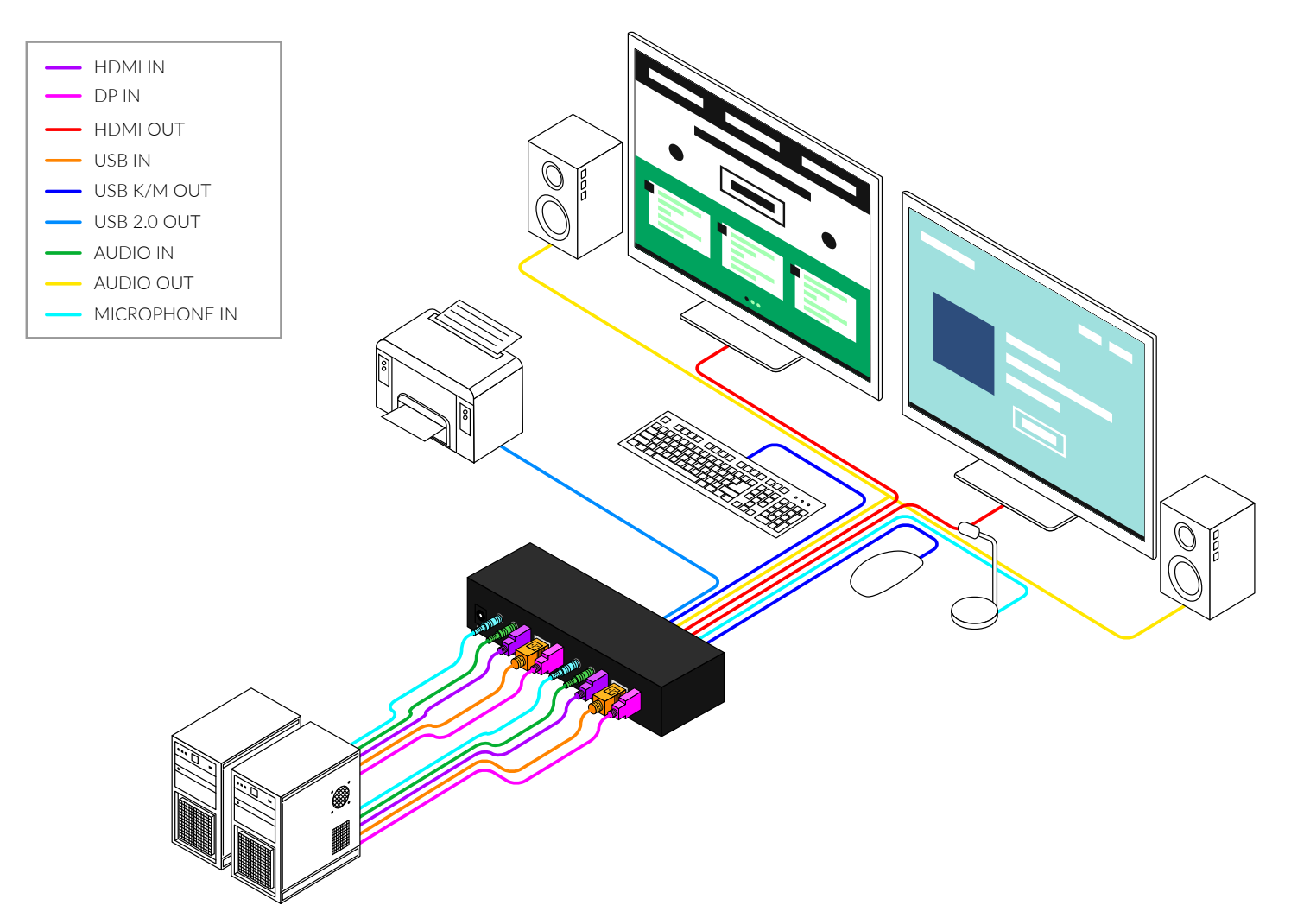

- 1. Connect HDMI monitor to the "HDMI Out" console port on the front panel of the KVM switch.
- 2. Connect your USB keyboard and USB mouse directly to the USB keyboard and mouse ports on the front panel of the KVM switch.
- 3. Connect the microphone and speaker to the corresponding 3.5 mm Mini Stereo console jacks on the front panel of the KVM switch.
- 4. Connect your USB devices into the USB ports. (Optional).
- 5. Be prepared with the related cables, plug the HDMI, USB, microphone, and speaker connectors into their corresponding sockets on the back panel of the KVM switch
- 6. At the other end of the cable set, plug the HDMI, USB, microphone, and speaker connectors into their respective ports on the first computer (PC-1).
- 7. Repeat above steps to add the second computer (PC-2).
- 8. Connect the power supply to the KVM switch, and then plug it into an appropriate power source.
- 9. Turn on the power to all connected devices.

### **operation**

#### **PC Port Switching**

There are two ways of accessing computers and devices connected to the KVM switch:

- Manual Push-button
- Hotkey

#### **Manual Pushbutton**

• Press the push-button once to switch the selected PC port between the two connected computers cyclically

#### **Hotkey**

- Hotkeys are executed using the keyboard
- The following describes the hotkey functionality availability

#### **Hotkey Execution Procedure:**

- 1. Press [Scroll Lock] key twice continuously to enter "Hotkey" mode. When entering or exiting from "Hotkey" mode, the buzzer of the KVM switch sounds with beep.
- 2. Pressing [Scroll Lock] key twice continuously MUST be completed within 5 seconds.
- 3. Keying hotkey command MUST be completed with 10 seconds, or it will be aborted if exceeding

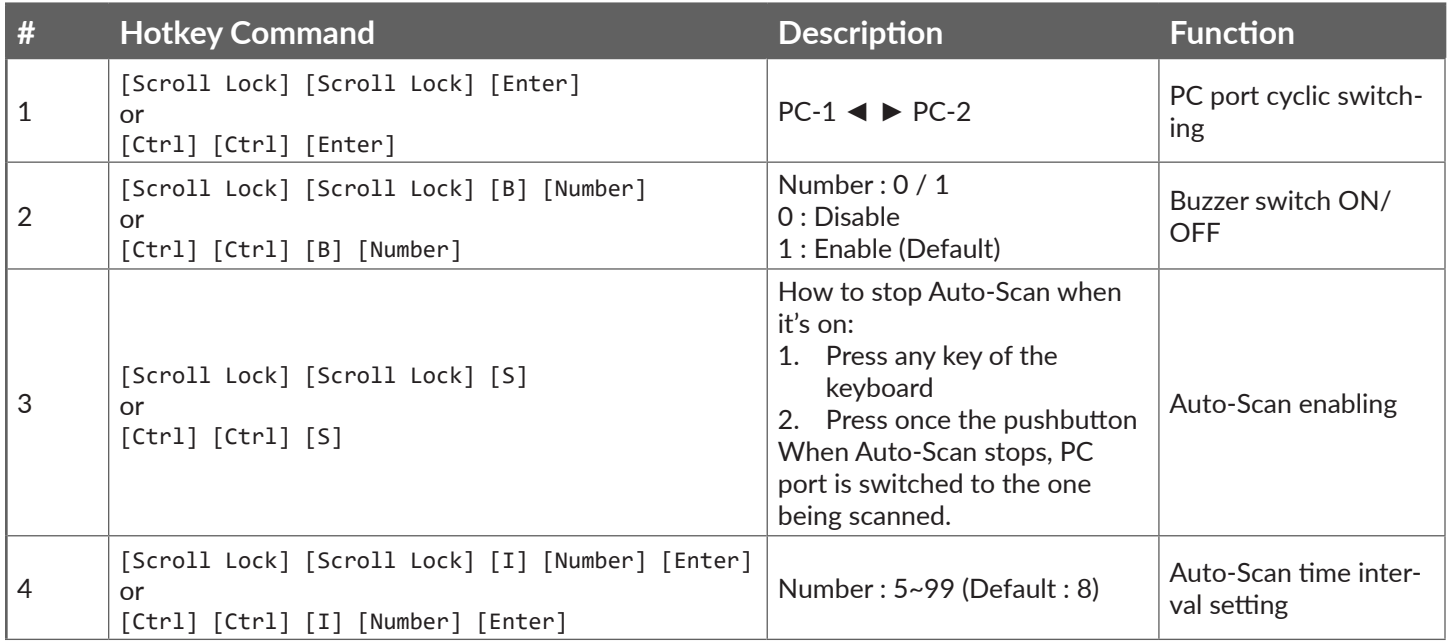

*\*\* KVM switch will remain hotkey setting values when it restarts.*

### **Troubleshooting**

#### **No Power**

- Make sure that the power adapter is securely connected to the power connector of the unit.
- Check the output voltage of the power supply and make sure that the voltage value is around 12VDC.
- Replace the power supply.

#### **No Video**

- Check if all the video cables are connected properly.
- Connect the computer directly to the monitor to verify that your monitor and computer are functioning properly.
- Restart the computers.

#### **Keyboard is not working**

- Check if the keyboard is properly connected to the unit.
- Check if the USB cables connecting the unit and the computers are properly connected.
- Try connecting the USB on the computer to a different port.
- Make sure that the keyboard works when directly connected to the computer.
- Replace the keyboard.

#### **Mouse is not working**

- Check if the mouse is properly connected to the unit.
- Try connecting the USB on the computer to a different port.
- Make sure that the mouse works when directly connected to the computer.
- Replace the mouse.

#### **No Audio**

- Check if all the audio cables are connected properly.
- Connect the speakers directly to the computer to verify that the speakers and the computer audio are functioning properly.
- Check the audio settings of the computer and verify that the audio output is through the speakers.

### **Technical support**

For product inquiries, warranty questions, or technical questions, please contact info@smartavi.com.

### **Limited warranty statement**

#### **A. Extent of limited warranty**

SmartAVI, Inc. warrants to the end-user customers that the SmartAVI product specified above will be free from defects in materials and workmanship for the duration of 1 year, which duration begins on the date of purchase by the customer. Customer is responsible for maintaining proof of date of purchase.

SmartAVI limited warranty covers only those defects which arise as a result of normal use of the product, and do not apply to any:

- a. Improper or inadequate maintenance or modifications
- b. Operations outside product specifications
- c. Mechanical abuse and exposure to severe conditions

If SmartAVI receives, during applicable warranty period, a notice of defect, SmartAVI will at its discretion replace or repair defective product. If SmartAVI is unable to replace or repair defective product covered by the SmartAVI warranty within reasonable period of time, SmartAVI shall refund the cost of the product.

SmartAVI shall have no obligation to repair, replace or refund unit until customer returns defective product to SmartAVI.

Any replacement product could be new or like new, provided that it has functionality at least equal to that of the product being replaced.

SmartAVI limited warranty is valid in any country where the covered product is distributed by SmartAVI.

#### **B. Limitations of warranty**

To the extant allowed by local law, neither SmartAVI nor its third party suppliers make any other warranty or condition of any kind whether expressed or implied with respect to the SmartAVI product, and specifically disclaim implied warranties or conditions of merchantability, satisfactory quality, and fitness for a particular purpose.

#### **C. Limitations of liability**

To the extent allowed by local law the remedies provided in this warranty statement are the customers sole and exclusive remedies.

To the extant allowed by local law, except for the obligations specifically set forth in this warranty statement, in no event will SmartAVI or its third party suppliers be liable for direct, indirect, special, incidental, or consequential damages whether based on contract, tort or any other legal theory and whether advised of the possibility of such damages.

#### **D. Local law**

To the extent that this warranty statement is inconsistent with local law, this warranty statement shall be considered modified to be consistent with such law.

## Smart-**AV** SMART AUDIO VIDEO INNOVATION

### **NOTICE**

The information contained in this document is subject to change without notice. SmartAVI makes no warranty of any kind with regard to this material, including but not limited to, implied warranties of merchantability and fitness for particular purpose. SmartAVI will not be liable for errors contained herein or for incidental or consequential damages in connection with the furnishing, performance or use of this material. No part of this document may be photocopied, reproduced, or translated into another language without prior written consent from SmartAVI, Inc.

20180109

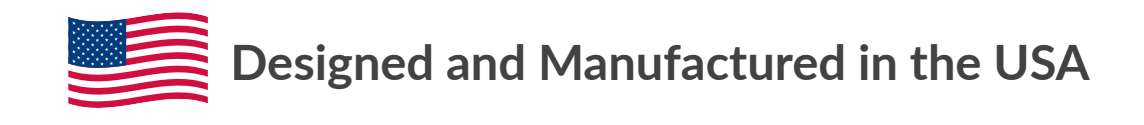

Tel: (800) AVI-2131 • (702) 800-0005 2455 W Cheyenne Ave, Suite 112 North Las Vegas, NV 89032

#### www.smartavi.com